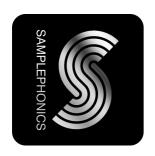

### **Sampler Instruments**

Please keep the internal folder structure of the sample pack the same and don't remove or rename any of the audio files or folders. This will make loading the patches as smooth as possible.

### **EXS24**:

Copy the contents of the EXS24 folder into a location within the Logic sampler instruments folder. This can usually be found at: *Hard Drive Name/Library/Application Support/Logic/Sampler Instruments*. You can then navigate to the instruments from the EXS24 browser.

#### Kontakt 4:

The instruments can be loaded via Kontakt's built in browser by navigating to the Sampler Instruments folder and double clicking a .nki file.

### **Reason NNXT:**

Navigate to the NNXT folder and double click a .sxt file to open. Alternatively NNXT instruments can be loaded by navigating to the .sxt files using the NNXT's 'Open' dialog.

# Ableton Sampler:

The sampler instruments can be loaded by dragging the .adv files to an empty instrument track in Ableton Live.

#### Motu MachFive:

The .m5p files can be loaded in MachFive3 or later

# Steinberg Halion:

Halion .fxp files can be loaded using clicking "Load Instrument" in the File pop-up menu.

## SFZ:

The SFZ format files can be loaded in any SFZ player including Alchemy from Camel Audio and the free Sforzando player by Plogue.